### УТВЕРЖДАЮ

Директор ФБУ «Ивановский ЦСМ»  $-4$  Hatt

Государственная система обеспечения единства измерения

## ТЕПЛОСЧЕТЧИКИ «ТЕРМИНАЛ-ТЕПЛОТЕПЛОСЧЕТЧИК/РАСПРЕДЕЛИТЕЛЬ МУР 1001.5 SmartOn ТТР»

Методика поверки

АПГУ. 420144.100 МП

г. Иваново 2016

## **Содержание**

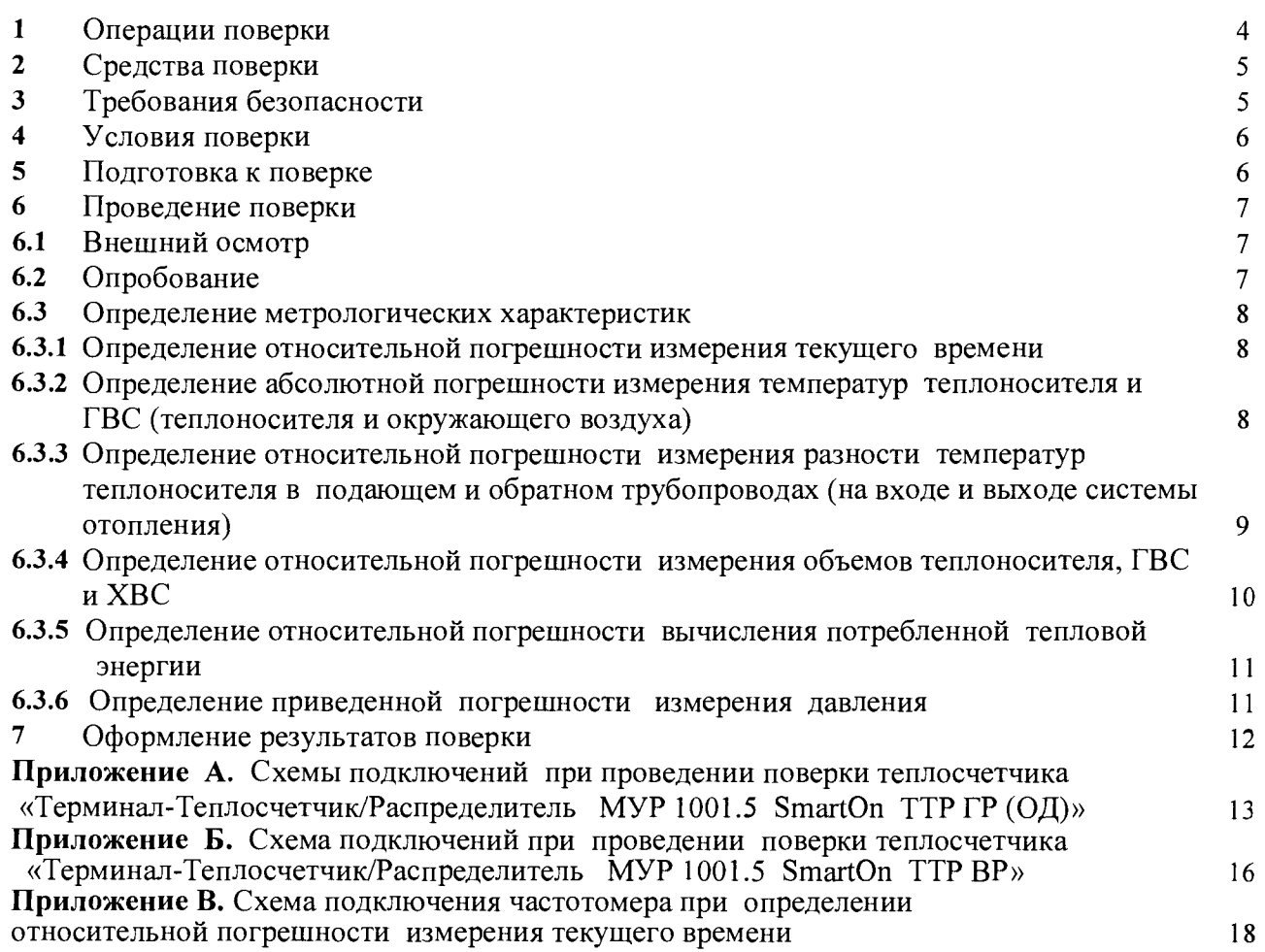

l,

Настоящая методика поверки распространяется на теплосчетчики «Терминал-Теплосчетчик/ Распределитель МУР 1001.5 SmartOn ТТР ГР», «Терминал-Теплосчетчик/ Распределитель МУР 1001.5 SmartOn ТТР ОД» и «Терминал-Теплосчетчик/ Распределитель МУР 1001.5 SmartOn ТТР ВР», далее теплосчетчик (теплосчетчики) соответственно модификации «ГР», «ОД» и «ВР» и устанавливает методику их поверки.

Методика поверки распространяется на первичную и периодические поверки теплосчетчиков.

Установленный межповерочный интервал 1 раз в 4 года.

Настоящая методика поверки соответствует нормативным документам, приведенным в таблице 1.

Таблица 1 - Список нормативных документов

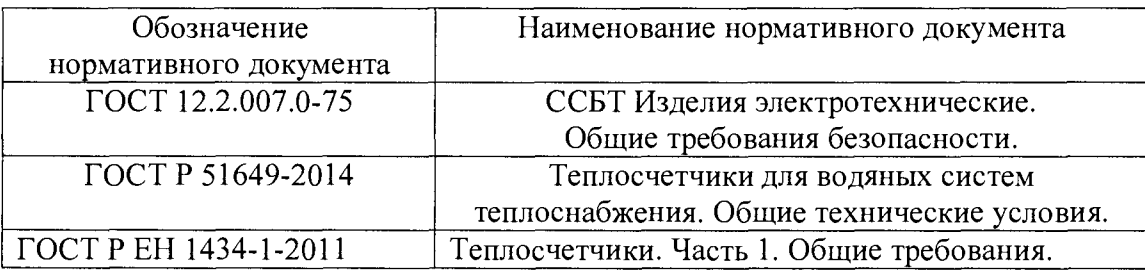

# **1 Операции поверки**

1.1 При проведении поверки проводятся операции, указанные в таблице 2.

1.2 Если при выполнении хотя бы одной из операций поверки будут получены

отрицательные результаты, поверка прекращается и теплосчетчик признается непригодным эксплуатации.

Таблица 2 - Перечень операций поверки

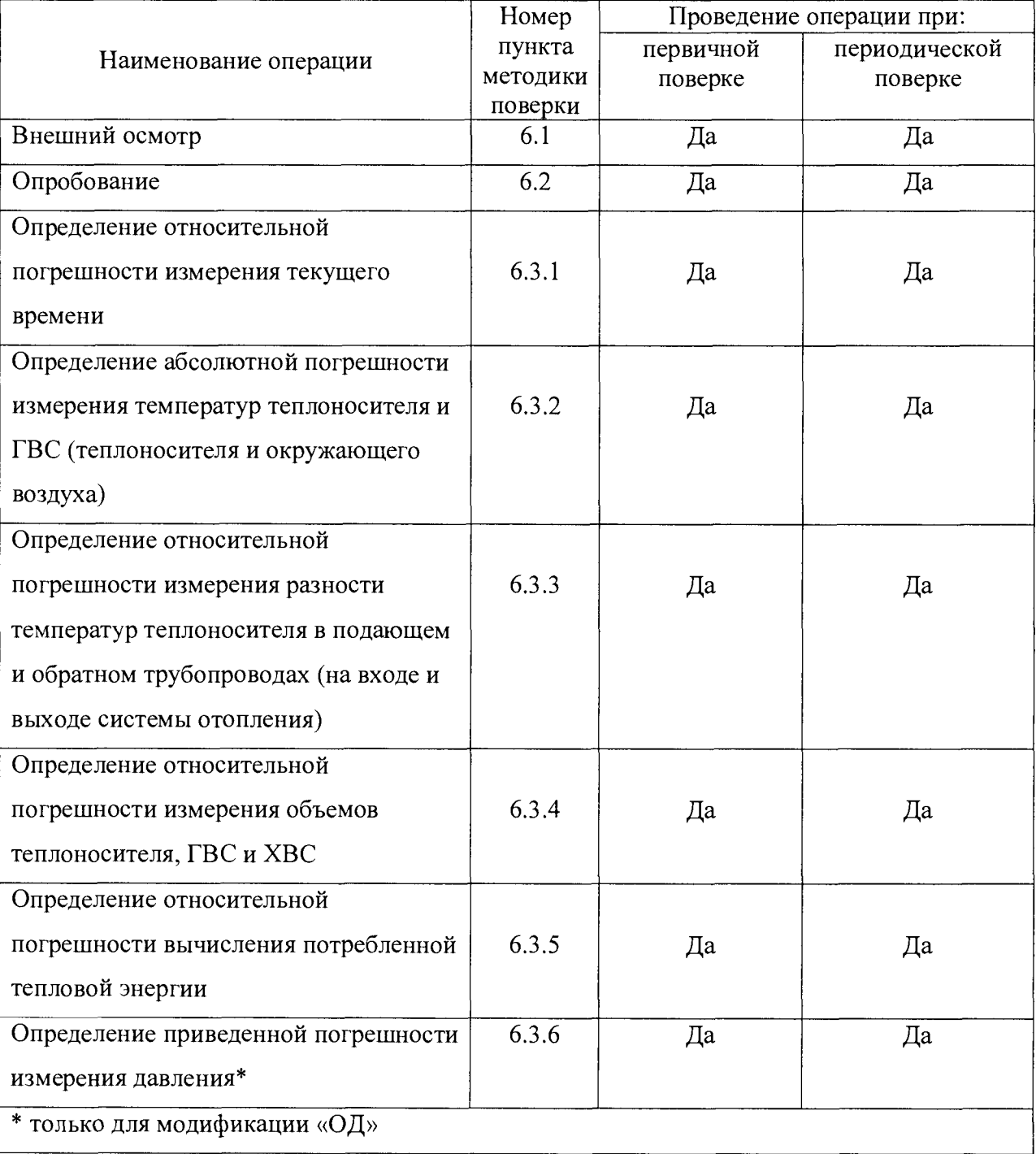

## **2 Средства поверки**

2.1 При проведении поверки применяются средства измерений и вспомогательное оборудование, указанные в таблице 3.

Таблица 3 - Перечень средств измерений и вспомогательного оборудования, используемых при проведении поверки

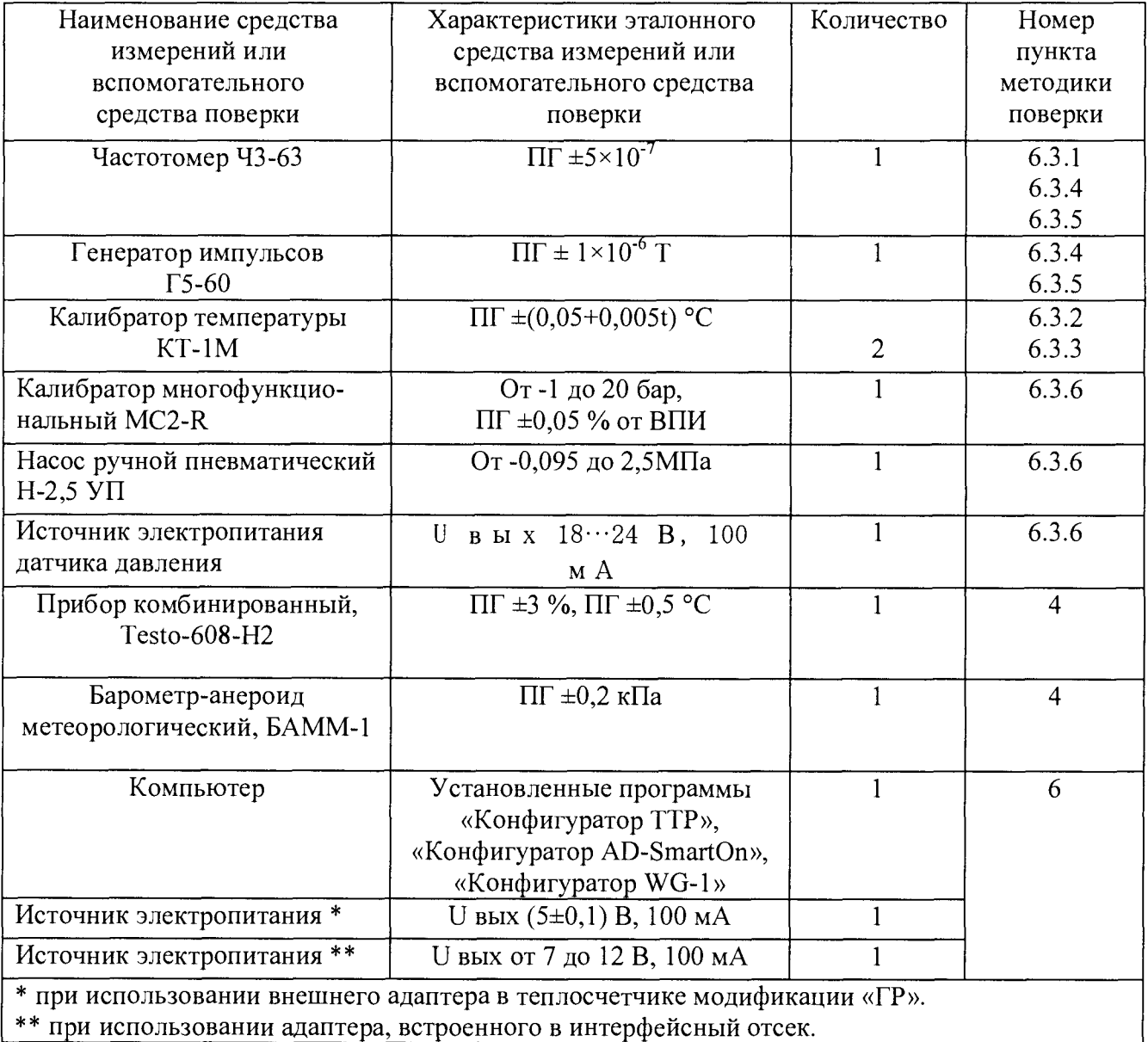

2.2 Допускается применение других средств измерений, обеспечивающих определение (контроль) метрологических характеристик теплосчетчиков с требуемой точностью.

2.3 Все средства поверки должны быть поверены.

# **3 Требования безопасности**

3.1 При проведении поверки необходимо соблюдать требования ГОСТ 12.2.007.0.

3.2 К проведению поверки допускаются лица, прошедшие инструктаж по технике безопасности.

3.3 При работе с измерительными приборами и вспомогательным оборудованием должны соблюдаться требования безопасности, оговоренные в соответствующих технических описаниях и руководствах по эксплуатации применяемых приборов.

## <span id="page-5-0"></span>**4 Условия поверки**

4.1 При проведении поверки должны соблюдаться следующие условия:

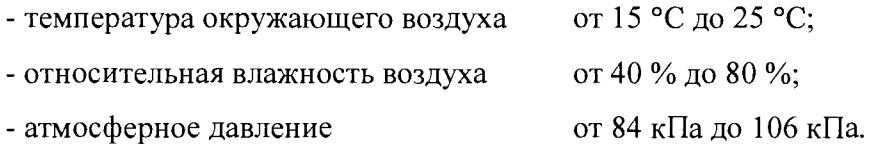

## <span id="page-5-1"></span>**5 Подготовка к поверке**

5.1 Перед проведением поверки должны быть выполнены следующие условия:

- проверено наличие паспорта на поверяемый теплосчетчик;

- проверено наличие действующих свидетельств о поверке на первичные преобразователи объемного расхода теплоносителя и первичные преобразователи давления, входящие в состав теплосчетчика;

- все средства измерения, участвующие в поверке, должны быть выдержаны не менее 1 ч при условиях п. 4 в выключенном состоянии и затем не менее 30 мин во включенном состоянии.

# **6 Проведение поверки**

### **6.1 Внешний осмотр**

При проведении внешнего осмотра должно быть установлено соответствие теплосчетчика следующим требованиям:

- надписи на теплосчетчике должны быть четкими и ясными;

- на корпусах составных частей теплосчетчика не должно быть трещин и вмятин;

- комплектность и маркировка теплосчетчика должны соответствовать требованиям его паспорта.

### <span id="page-6-0"></span>**6.2 Опробование**

Соберите установку для проведения поверки теплосчетчика:

- для теплосчетчика модификации «ГР» или «ОД», см. приложение А;

- для теплосчетчика модификации «ВР», см. приложение Б. Подключение к интерфейсу связи тепловычислителя, см. приложение А.

Проконтролируйте идентификационные признаки программного обеспечения тепловычислителя и программ «Конфигуратор ТТР», «Конфигуратор AD-SmartOn» и «Конфигуратор WG-1».

Идентификационные признаки должны соответствовать указанным в таблице 4.

Порядок работы с программами «Конфигуратор XXX» приведен в соответствующих документах «Программа «Конфигуратор XXX». Руководство оператора».

Таблица 4 - Идентификационные признаки программного обеспечения

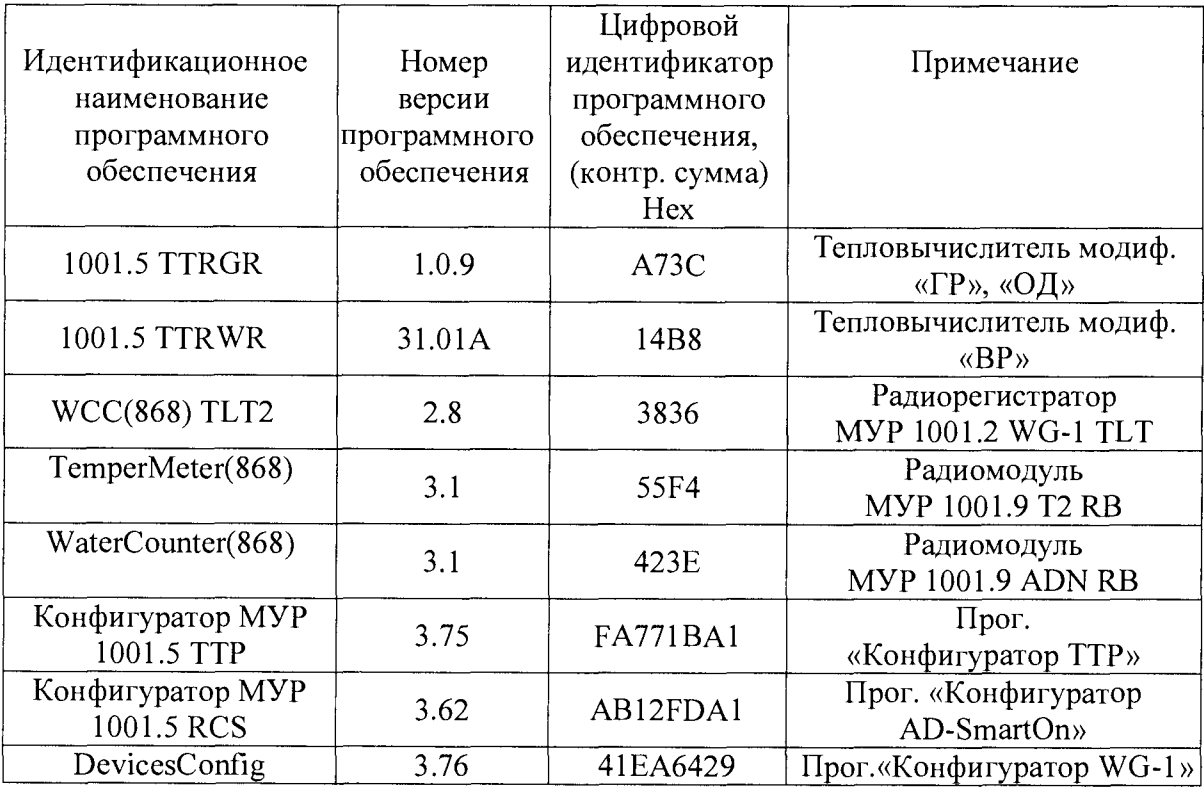

7

### <span id="page-7-0"></span>**6.3 Определение метрологических характеристик**

#### <span id="page-7-1"></span>**6.3.1 Определение относительной погрешности измерения текущего времени**

6.3.1.1 Подключите частотомер по схеме, приведенной в приложении В.

Переведите частотомер в режим измерения периода импульсов.

Измерьте период тестовых импульсов.

6.3.1.2 Вычислите относительную погрешность при измерении текущего времени по формуле:  $\delta_{\rm r} = (T_{\rm grav}/2 - 1) * 100$ , где:

 $\delta_{\rm r}$  - относительная погрешность при измерении текущего времени;

Тизм - период тестовых импульсов.

Результаты занесите в протокол поверки.

6.3.1.3 Если относительная погрешность при измерении текущего времени превышает  $\pm 0.05\%$ , то дальнейшая поверка прекращается и теплосчетчик считается не прошедшим поверку.

## **6.3.2 Определение абсолютной погрешности измерения температур теплоносителя и ГВС (теплоносителя и окружающего воздуха)**

6.3.2.1 При поверке теплосчетчика модификации «ГР», определение абсолютной погрешности производится при измерении температур теплоносителя и ГВС.

При поверке теплосчетчика модификации «ОД», определение абсолютной погрешности производится при измерении температур теплоносителя.

При поверке теплосчетчика модификации «ВР», определение абсолютной погрешности производится при измерении температур теплоносителя и окружающего воздуха.

6.3.2.2 Поместите датчики температуры ДТ ТТР -01 (датчики температуры) в калибратор температуры (калибратор).

6.3.2.3 Установите в калибраторе температуру  $(t_{3x})$  плюс  $(5,5\pm0,5)$  С.

Дождитесь (здесь и далее, при проведении измерений температуры) установившегося показания температуры.

6.3.2.4 Считайте с теплосчетчика показания температуры и занесите в протокол поверки.

Здесь и далее по тексту документа, показания теплосчетчика контролировать по показаниям на индикаторе тепловычислителя и средствами программы «Конфигуратор ТТР».

6.3.2.5 Вычислите значение абсолютной погрешности при измерении температуры по формуле:  $\Delta t = t_{H3M.TC} - t_{3T}$  (°C), где

-  $t_{H3M, Tc}$  - показание теплосчетчика, °С;

 $-t_{3T}$  - температура, установленная в калибраторе, °С.

Результаты занесите в протокол поверки.

6.3.2.6 Последовательно выполните 6.3.2.3...6.3.2.5 для значений температуры  $t_{3T}$ а) плюс  $(60,0\pm1)$  °С;

б) плюс (119,0 $\pm$ 1) °С.

6.3.2.7 Если абсолютная погрешность (At) при измерении температуры превышает  $\pm$  (0,3 + 0,005 $\cdot$ t<sub>3T</sub>) °C, то дальнейшая поверка прекращается и теплосчетчик считается не прошедшим поверку.

# <span id="page-8-0"></span>**6.3.3 Определение относительной погрешности измерения разности температур теплоносителя в подающем и обратном трубопроводах (на входе и выходе системы отопления)**

6.3.3.1 При поверке теплосчетчика модификации «ГР» или «ОД» определение относительной погрешности производится при измерении разности температур теплоносителя в подающем и обратном трубопроводах.

При поверке теплосчетчика модификации «ВР», определение относительной погрешности производится при измерении разности температур теплоносителя на входе и выходе системы отопления.

6.3.3.2 При поверке теплосчетчика модификации «ВР» расположите датчики температуры так, как они располагаются по тепловому вводу здания.

6.3.3.3 Поместите датчики температуры теплоносителя в калибраторы.

6.3.3.4 Установите в калибраторах температуру подающего и обратного трубопроводов (на входе и выходе системы отопления) соответственно: плюс  $(45.0\pm0.5)$  °C и плюс  $(40.0\pm0.5)$  °C, так чтобы разность температур составляла (5,5±0,5) °С.

Значение разности температур по показаниям калибраторов занесите в протокол поверки.

6.3.3.5 Считайте показания разности температур теплосчетчика, занесите в протокол поверки.

6.3.3.6 Вычислите значение относительной погрешности при измерении разности температур теплоносителя по формуле:  $\delta_{\text{passh. re}} = (\Delta t_{\text{H3M. Te}} - \Delta t_{\text{3T}}) * 100 / \Delta t_{\text{3T}}$ , где

 $-\Delta t_{H3M, Tc}$  - разность температур подающего и обратного трубопроводов (на входе и выходе системы отопления) по показанию теплосчетчика, °С;

-  $\Delta t_{3T}$  - разность температур подающего и обратного трубопроводов (на входе и выходе системы отопления), по показаниям калибраторов, °С.

Значение вычисленной относительной погрешности занесите в протокол поверки.

6.3.3.7 Для теплосчетчика модификации «ВР» установите в калибраторах температуру на входе и температуру выходе системы отопления соответственно плюс (43 $\pm$ 0,5) °С и плюс (40 $\pm$ 0,5) °С, так чтобы разность температур составляла (3,2±0,2) °С;

Значение разности температур занесите в протокол поверки.

Последовательно выполните 6.3.3.5...6.3.3.6

6.3.3.8 Последовательно выполните 6.3.3.5...6.3.3.6 для значений разности температур подающего и обратного трубопроводов (на входе и выходе системы отопления) соответственно:

а) плюс  $(60,0\pm1,0)$  °С и плюс  $(5,5\pm0,5)$  °С;

б) плюс (119,0 $\pm$ 1,0) °С и плюс (5,5 $\pm$ 0,5) °С;

6.3.3.9 Если относительная погрешность при измерении разности температур в подающем и обратном трубопроводах (на входе и выходе системы отопления) превышает  $\pm$  (0,5+9 /  $\Delta t_{3T}$ ), то дальнейшая поверка прекращается и теплосчетчик считается не прошедшим поверку.

## **6.3.4 Определение относительной погрешности измерения объемов теплоносителя, ГВС и ХВС**

6.3.4.1 При поверке теплосчетчика модификации «ВР» или «ОД», определение относительной погрешности производить только при измерении объема теплоносителя.

6.3.4.2 Установите выходную частоту генератора 1,00 Гц. Здесь и далее, при проведении испытаний установить уровни выходного сигнала генератора:

логический «0» от 0 до 0,5 В, логическая «1» от 2,0 до 3,0 В, частоту генератора контролировать по показаниям частотомера в режиме измерения периода, с использованием формулы пересчета: f = 1/ Т, где

- f - частота генератора, Гц;

- Т - измеренный период выходных импульсов генератора, с.

Установите значение «веса» выходных импульсов первичных преобразователей расхода  $0.01$  м<sup>3</sup>/имп.

6.3.4.3 Считайте с теплосчетчика текущие (начальные) показания объемов теплоносителя, ГВС и ХВС, занесите в протокол поверки.

6.3.4.4 Подайте на вход теплосчетчика импульсы от генератора.

Здесь и далее количество импульсов контролировать по показаниям частотомера, в режиме счета импульсов.

После прохождения 100 импульсов, отключите генератор от теплосчетчика.

Считайте с теплосчетчика текущие (конечные) показания объемов теплоносителя, ГВС и ХВС, занесите в протокол поверки.

6.3.4.5 Вычислите приращение объемов по разности между конечными и начальными показаниями объемов теплоносителя, ГВС и ХВС ( $G_{\text{Bb1Y}}$ ).

6.3.4.6 Если вычисленное приращение объемов теплоносителя, ГВС и ХВС не равно 1,00 м<sup>3</sup>, дальнейшая поверка прекращается и теплосчетчик считается не прошедшим поверку.

## **6.3.5 Определение относительной погрешности вычисления потребленной тепловой энергии**

6.3.5.1 Установите выходную частоту генератора 1,00 Гц. Установите значение «веса»

выходных импульсов первичных преобразователей расхода 0,01 м3/имп.

6.3.5.2 Установите константы температуры:

- для теплосчетчика модификации «ГР» или «ОД» соответствующие температурам подающего и обратного трубопроводов: плюс 90,0 °С и плюс 5,0 °С.

- для теплосчетчика модификации «ВР» соответствующие распределению температур тепловому вводу: плюс 90,0 °С, плюс 75,0 °С, плюс 60,0 °С, и.т.д. до плюс 15,0 °С с уменьшением значений температуры, с шагом 15,0 °С.

6.3.5.3 Считайте с теплосчетчика текущие (начальные) показания потребленной тепловой энергии, занесите в протокол поверки.

6.3.5.4 Подайте на вход теплосчетчика импульсы от генератора.

Количество импульсов контролируйте по показаниям частотомера.

После прохождения 100 импульсов, отключите генератор. Считайте с теплосчетчика текущие (конечные) показания потребленной тепловой энергии, занесите в протокол поверки.

6.3.5.5 Вычислите приращения тепловой энергии по разности между конечными и начальными показаниями тепловой энергии  $(Q_{\text{RHP}})$ , занесите в протокол поверки.

Таблица 5 - Расчетные приращения тепловой энергии

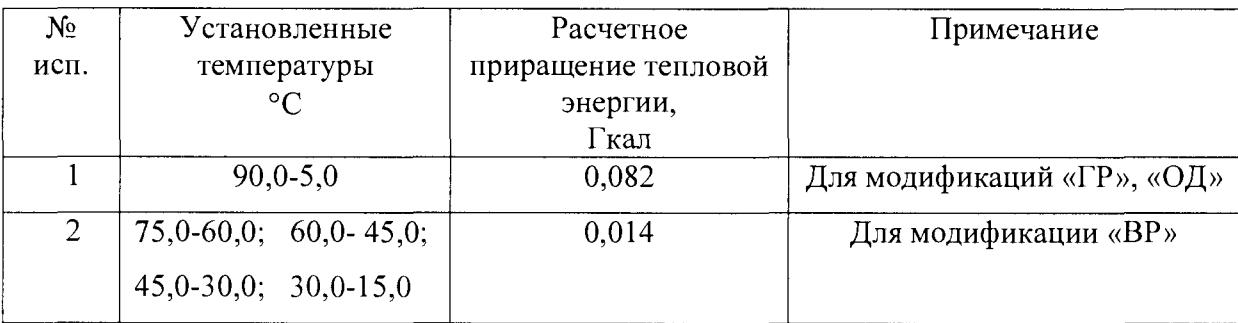

<span id="page-10-0"></span>6.3.5.6 Если вычисленное приращение потребленной тепловой энергии не равно указанному в таблице 5, дальнейшая поверка прекращается и теплосчетчик считается не прошедшим поверку.

### **6.3.6 Определение приведенной погрешности измерения давления**

6.3.6.1 Подключите датчик давления 1 канала измерения давления к задатчику давления (к калибратору многофункциональному MC2-R и насосу ручному пневматическому Н-2,5 УП) через соединительные патрубки.

6.3.6.2 Установите на задатчике давления величину избыточного давления 0,00 МПа

6.3.6.3 Считайте с теплосчетчика показание давления, занесите в протокол поверки.

6.3.6.4 Вычислите значение приведенной погрешности измерения давления по формуле:  $\delta P = (P_{H3M} - P_{2T}) \cdot 100 / 1, 6$ , где:

- Р<sub>изм</sub> - показание теплосчетчика, МПа;

- Р<sub>эт</sub>- давление, установленное на задатчике давления, МПа.

Значение вычисленной приведенной погрешности занесите в протокол поверки.

6.3.6.5 Выполните 6.3.6.3 и 6.3.6.4 для значений давления  $P_{2T}$ : 0,4 $\pm$ 0,10; 0,8 $\pm$ 0,10; 1,2 $\pm$ 0,10;  $1,6 \pm 0,10$  (MIIa).

6.3.6.6 Выполните 6.3.6.3 и 6.3.6.4 для значений давления  $P_{2T}$ : 1,2 $\pm$ 0,10; 0,8 $\pm$ 0,10; 0,4 $\pm$ 0,10; 0,00 (МПа).

6.3.6.7 Выполните 6.3.6.2 ...6.3.6.6 для 2,3,4 каналов измерения давления.

6.3.6.8 Если приведенная погрешность измерения давления превышает ±2,00 % дальнейшая поверка прекращается и теплосчетчик считается не прошедшим поверку.

### **7 Оформление результатов поверки**

7.1 Результаты поверки удостоверяются свидетельством о поверке и клеймами поверителя на корпусах составных частей теплосчетчика:

- на корпусах тепловычислителя и расходомеров теплосчетчика модификации «ГР»;

- на корпусах тепловычислителя, расходомеров и датчиков давления теплосчетчика модификации «ОД»;

- на корпусах тепловычислителя, расходомеров, радиомодулей и радиорегистратора теплосчетчика модификации «ВР».

7.2 При отрицательных результатах поверки теплосчетчик к применению не допускают свидетельство о поверке аннулируется и выписывается извещение о непригодности к применению.

#### Приложение А

#### (обязательное)

Схемы подключений при проведении поверки теплосчетчиков

«Терминал-Теплосчетчик/Распределитель МУР 1001.5 SmartOn ТТР ГР (ОД)»

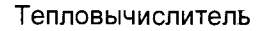

**Тепловычислитель Генератор импульсов**

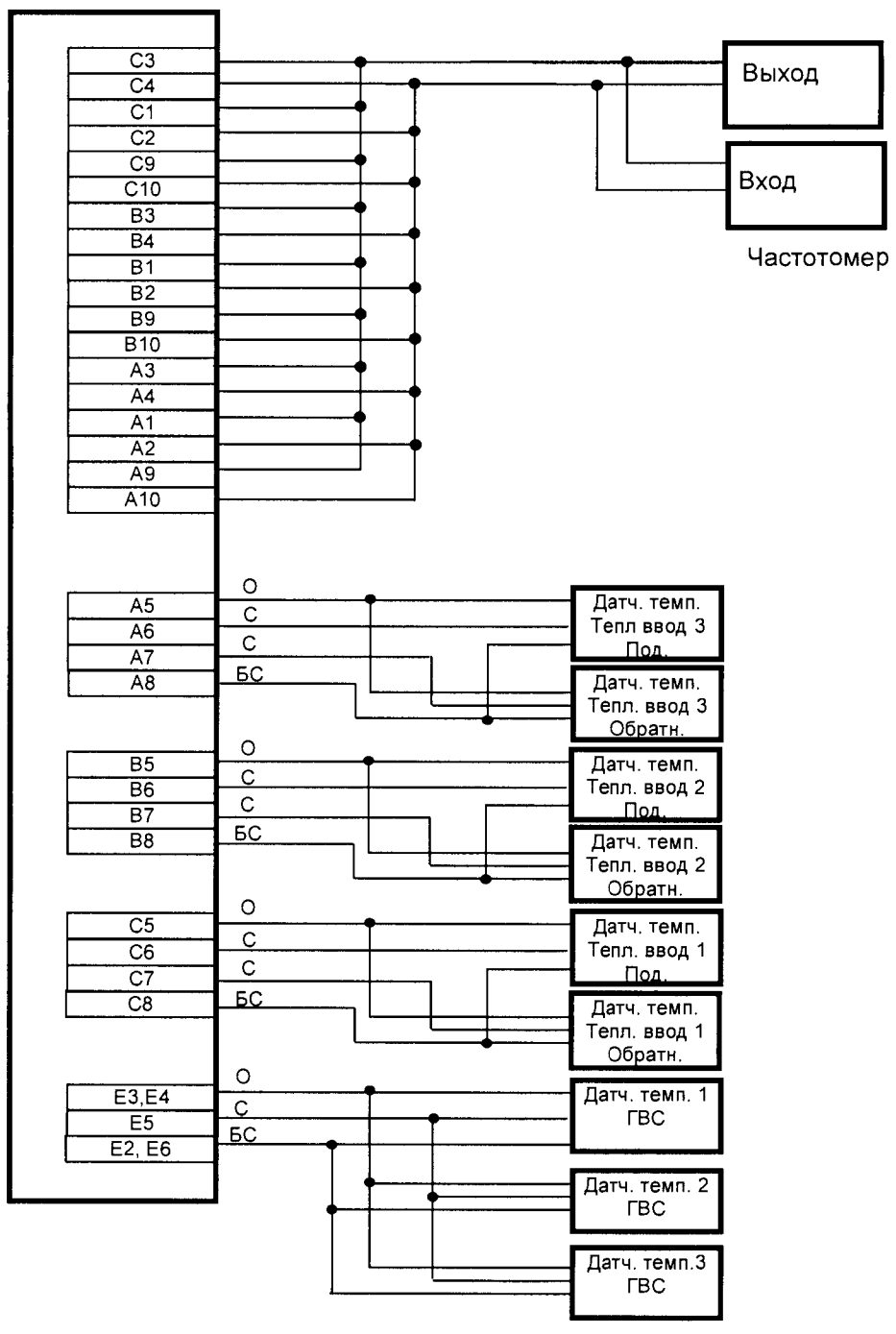

О- оранжевый, С- синий, БС-бело-синий

Рисунок А1 - Схема подключения генератора, частотомера и датчиков температуры к тепловычислителю «МУР 1001.5 SmartOn ТТР ГР (ОД)»

#### Продолжение приложения А

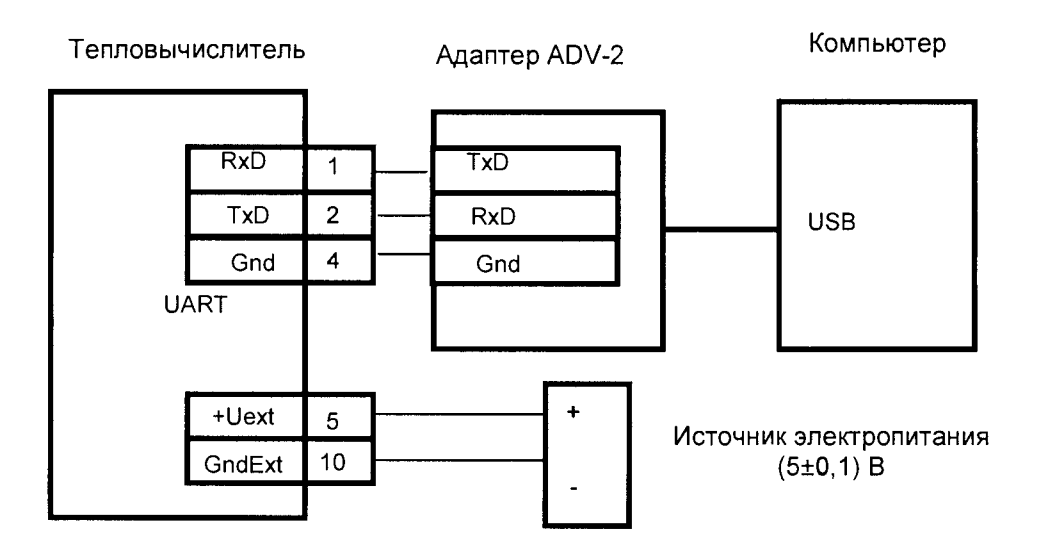

Рисунок А2 - Схема подключения внешнего адаптера интерфейса связи и источника электропитания индикатора к тепловычислителю «МУР 1001.5 SmartOn ТТР ГР (ОД)»

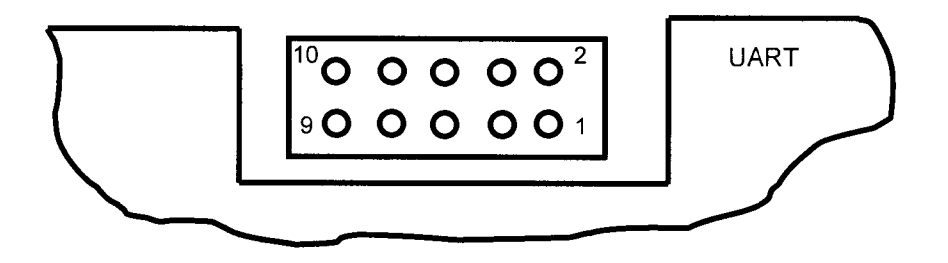

Рисунок АЗ - Расположение контактов розетки UART, вид со стороны интерфейсного отсека

Тепловычислитель

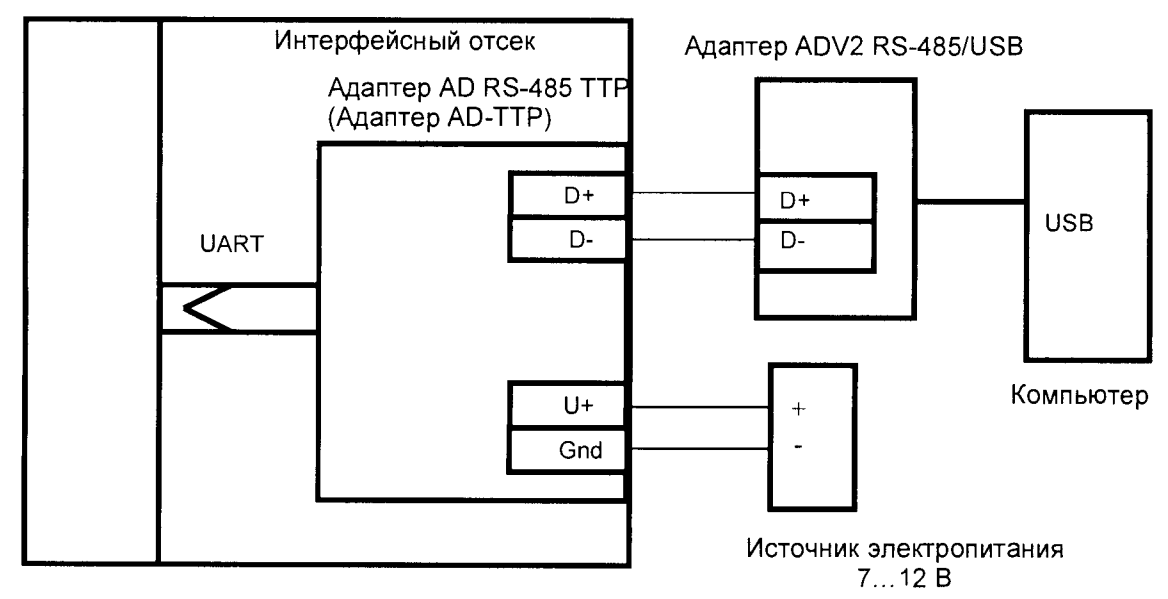

Рисунок А4 - Схема подключения к адаптеру интерфейса связи, установленному в интерфейсный отсек тепловычислителей «МУР 1001.5 SmartOn ТТР ГР (ОД)»

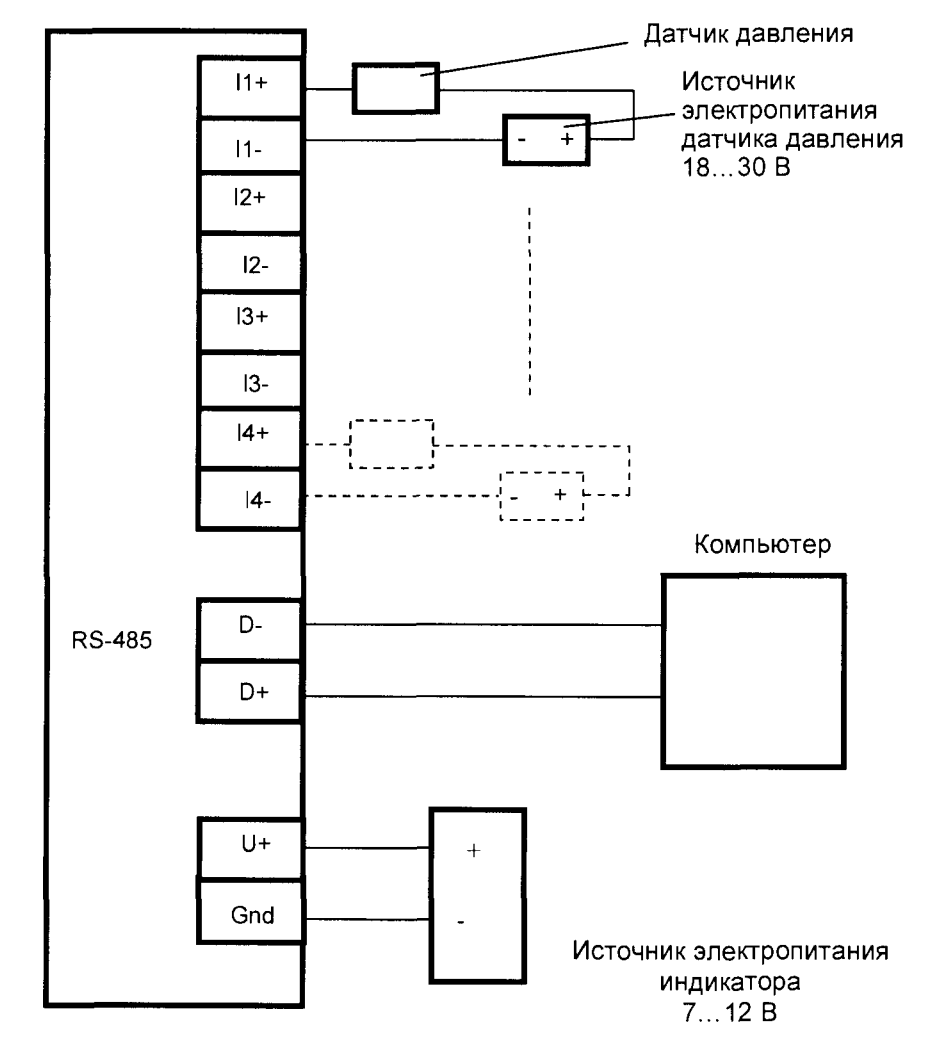

#### Тепловычислитель

Рисунок А5 - Схема подключения к тепловычислителю компьютера, источника электропитания индикатора и датчика давления 1 канала измерения давления, подключение датчиков давления 2,3 и 4 каналов измерения давления производится аналогично, к входам I2+...I4- тепловычислителя

#### Приложение Б

#### (обязательное)

Схема подключений при проведении поверки теплосчетчика

«Терминал-Теплосчетчик/Распределитель МУР 1001.5 SmartOn ТТР ВР»

#### (на один тепловой ввод)

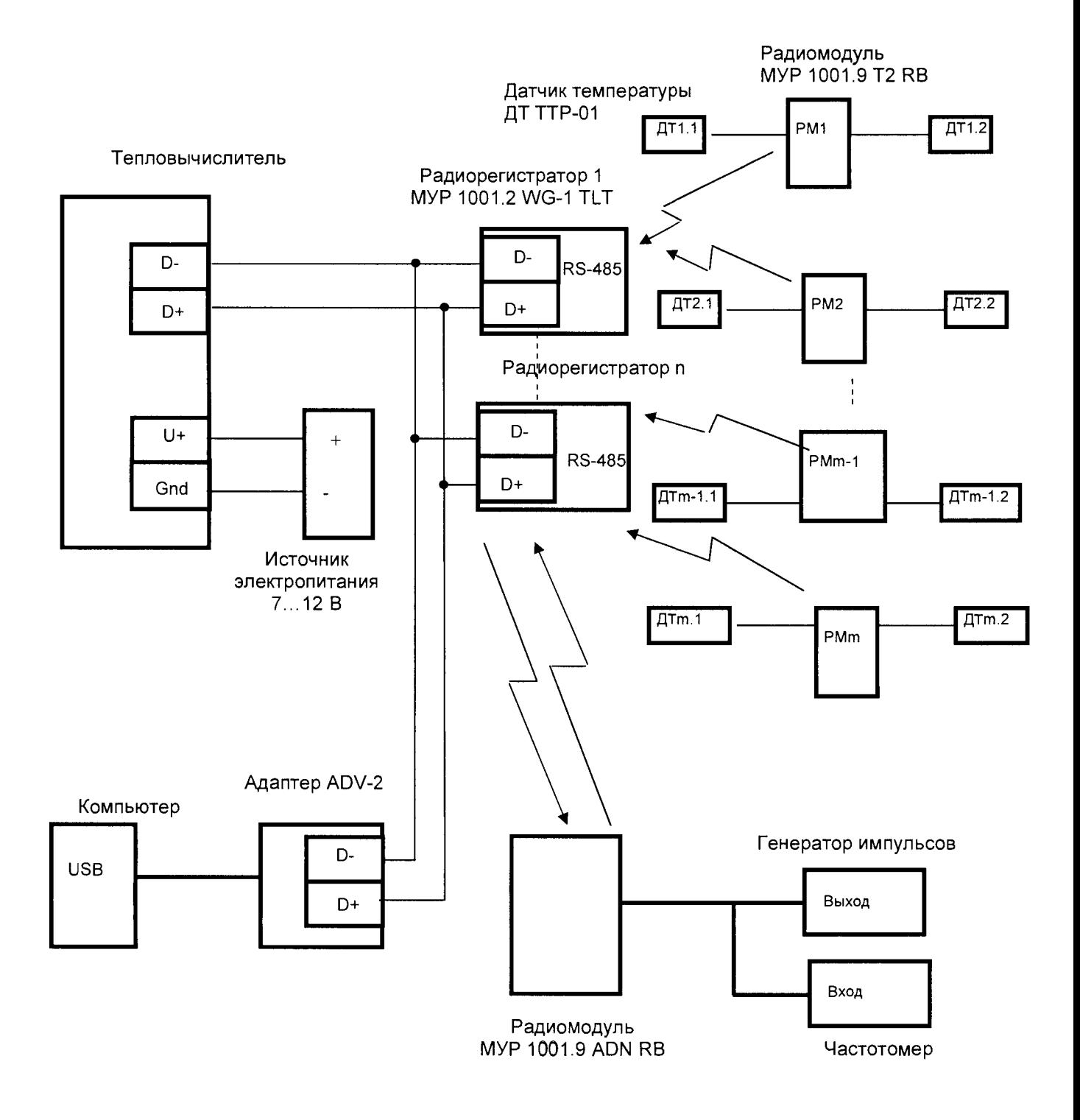

Рисунок Б1 - Схема подключений при проведении поверки

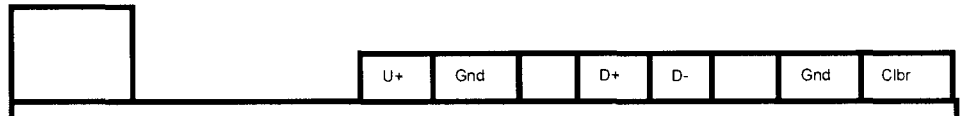

 $\tilde{\mathbb{Z}}$ 

Рисунок Б2 - Расположение клемм в интерфейсном отсеке тепловычислителя «МУР 1001.5 SmartOn ТТР ВР»

### Приложение В

### (обязательное)

Схемы подключения частотомера при определении относительной погрешности измерения текущего времени

Тепловычислитель

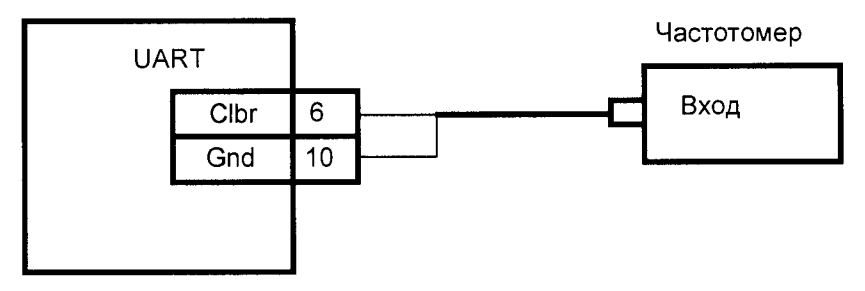

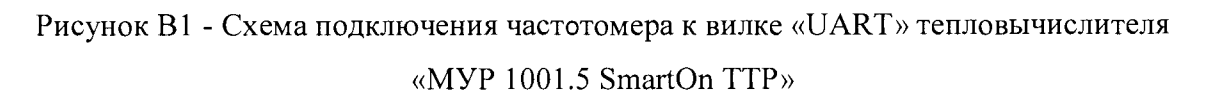

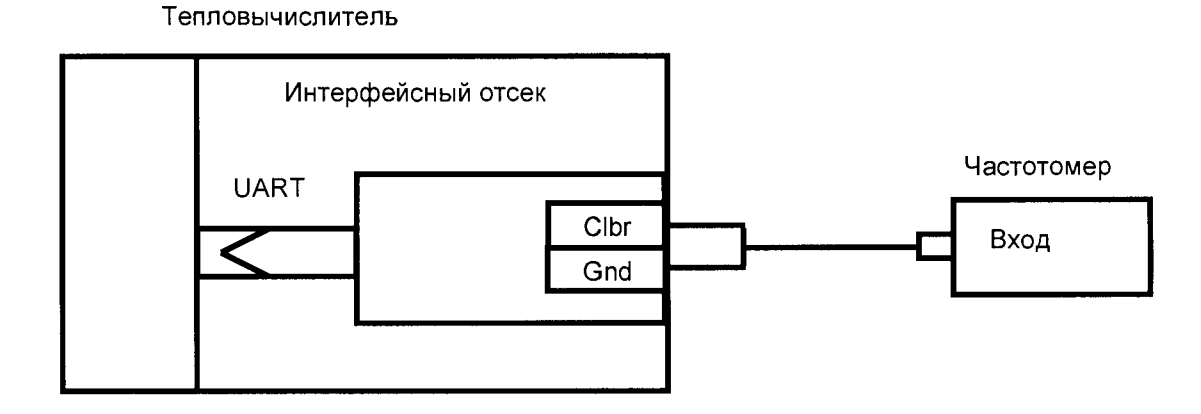

Рисунок В2 - Схема подключения частотомера к адаптеру интерфейса связи, установленному в интерфейсный отсек тепловычислителя «МУР 1001.5 SmartOn ТТР»